# **STUDIEREA PROBABILITĂȚII ÎN JOCUL DARTS**

**Natalia NEAGU**, dr., conf. univ.

### <https://orcid.org/0000-0003-3944-3688>

### Universitatea Pedagogică de Stat "Ion Creangă"

**Rezumat**. În acest articol va fi prezentată probabilitatea în jocul DARTS, pentru care au fost determinate probabilitățile teoretice, dar și probabilitățile experimentale. Experimentul jocului a fost simulat în mediul de programare Delphi, iar rezultatele afișate pe execuția formei, cu posibilitatea modificării condițiilor inițiale și a numărului de încercări. Aceste rezultate pot fi utilizate în predarea cursului universitar *Probabilități și statistică matematică*, la studenții specialităților: Matematică și informatică; Informatică și Matematică și informatică. Totodată astfel de simulări vor fi utile la scrierea tezelor de licență legate de modelarea problemelor.

**Cuvinte cheie**: probabilitate, probabilitate experimentală, probabilitate teoretică, modelare în mediul de programare Delphi

**Abstract**. In this article, the probability in the DARTS game will be presented, for which the theoretical probabilities and the experimental probabilities have been determined. The game experiment was simulated in the Delphi programming environment and the results displayed on the execution have possibility of changing the initial conditions and the number of trials. These results can be used in the teaching of the university course Probabilities and Mathematical Statistics for students of the specialties: Mathematics and Computer Science; Computer Science and Mathematics and Computer Science. Moreover, such simulations will be useful for writing undergraduate theses related to the modeling problems of probability. **Keywords**: probability, experimental probability, theoretical probability, modeling in the Delphi programming environment.

### **Introducere**

Jocul Darts este un joc popular și se joacă de mulți ani. Inițial a fost utilizat drept

metodă de antrenament pentru arcași din Anglia Medievală. Ei aruncau săgeți scurte în trunchiuri de copoc sau în butoaile de vin, fără a utiliza arcul.

Prima tablă a jocului DARTS a fost chiar capătul unui butoi. Apoi a fost transformat într-un sport care a devenit practicat la nivel global (fig. 1). Primul meci s-a jucat în 1860, iar în 1927 a apărut una dintre cele mai importante competiții News of the World Championship.

**Notă.** Aruncarea trebuie să fie cât mai fermă, iar mișcarea mâinii cât mai naturală. E nevoie de un bun echilibru, dar în egală măsură practicanții acestui sport trebuie să fie relaxați.

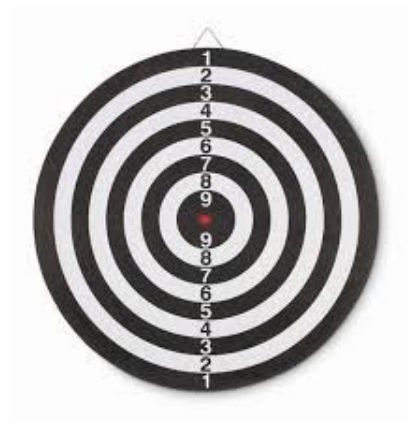

**Figura 1. Jocul DARTS**

### **Probabilitatea în jocul DARTS**

Pentru a calcula probabilitatea în jocul DARTS, utilizăm *repartiția normală Gauss-*Laplace, deoarece există o țintă și anume cercul cu 10 puncte de rază  $r_1$ .

Cercul cu 9 puncte are raza  $2r_1$ , cercul cu 8 puncte are raza  $3r_1$ , etc.

În acest caz avem

$$
P(\alpha \le X < \beta) = F(\beta) - F(\alpha) = \Phi\left(\frac{\beta - m}{\sigma}\right) - \Phi\left(\frac{\alpha - m}{\sigma}\right),
$$

unde

$$
\Phi(x) = \frac{1}{\sqrt{2\pi}} \int_{-\infty}^{x} e^{\frac{-t^2}{2}} dt.
$$

Valorile funcției  $\Phi(x)$  sunt date tabelar [1].

În continuare vom prezenta o simulare a acestui joc în mediul de programare Delphi, care are conținutul pe o singură formă. La activarea formei, în partea dreaptă se vizualizează o foaie de titlu a prezentării, datele despre conferință și o imagine care afișează problema propusă (fig. 2).

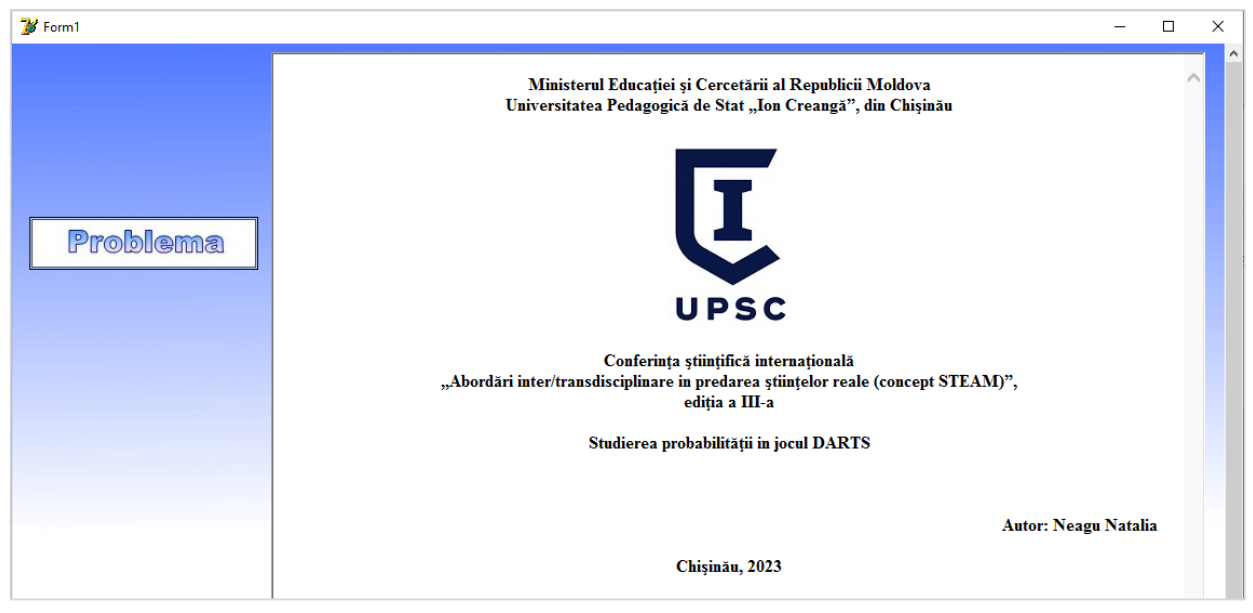

# **Figura 2. Interfața inițială a programului**

Foaia de titlu este creată într-un document HTML și salvată într-un dosar curent cu numele *html*. La activarea formei, se deschide prin componenta *Webbrowser* din paleta Internet:

*WebBrowser1.Navigate(ExtractFilePath(Application.ExeName)+'html/titlu.html');* Pentru evitarea efectul de clipire a imaginilor, a fost introdusă comanda: *form1.DoubleBuffered:=true;*

Realizând un click pe component PROBLEMA, foaia de titlu devine invizibilă, *webbrowser1.visible:=false;*

iar în locul acesteia apare aplicația problemei, pe un Panel: sunt afișate probabilitățile teoterice, un Edit - în care se introduce numărul de experimente și START - componenta ce realizează experimentul.

În această problemă punctele nu sunt luate aleatoriu, deoarece avem un punct țintă – cercul cel din mijloc, de aceea comanda *random* nu este utilă, dar se utilizează comanda *randg* – reapartizarea lui Gausse

```
x:=round(a-500+randg(500,100));
y:=round(b-500+randg(500,100));
```
Efectuăm un click pe Start și obținem repartizarea a *n* puncte (fig. 3). În același timp determină distanța de la origine și punctul creat aleator

*d:=sqrt(sqr(a-x)+sqr(b-y));*

În conformitate cu această distanță se numără, în fiecare disc, câte puncte s-au obținut

*if (d<=250) and (d>225) then j1:=j1+1; if (d<=225) and (d>200) then j2:=j2+1; if (d<=200) and (d>175) then j3:=j3+1; if (d<=175) and (d>150) then j4:=j4+1; if (d<=150) and (d>125) then j5:=j5+1; if (d<=125) and (d>100) then j6:=j6+1; if (d<=100) and (d>75) then j7:=j7+1; if (d<=75) and (d>50) then j8:=j8+1; if (d<=50) and (d>25) then j9:=j9+1; if (d<=25) then j10:=j10+1;*

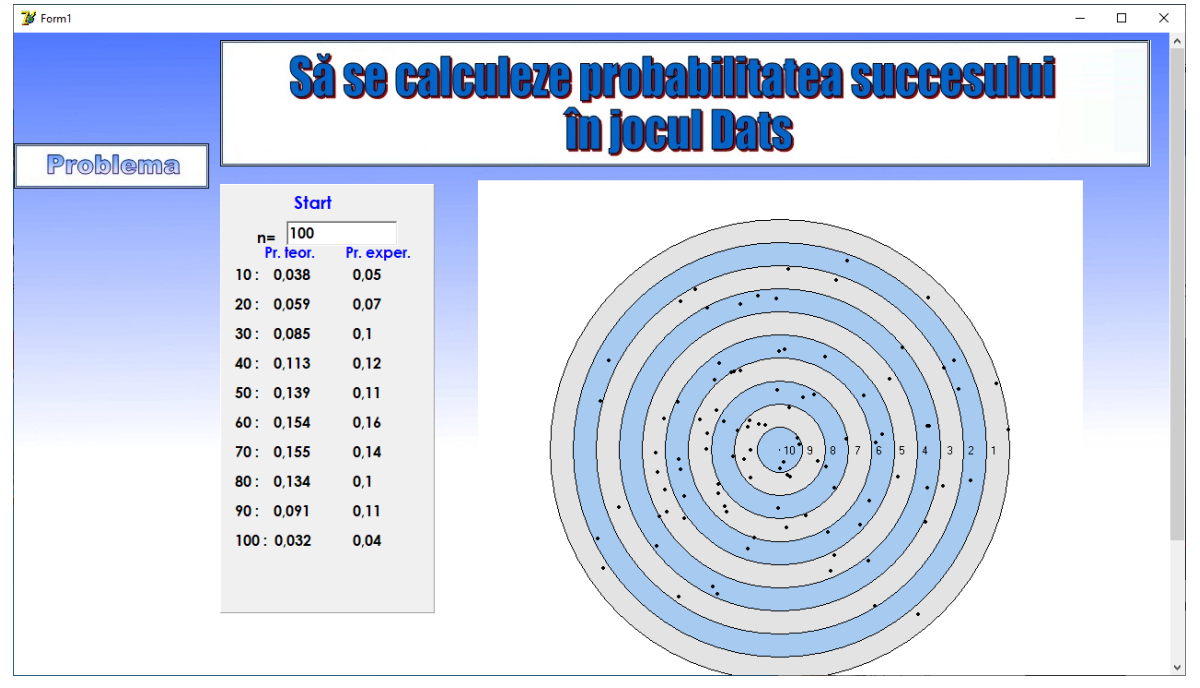

**Figura 3. Simularea jocului DARTS – 100 de aruncări**

Pe fiecare disc este introdus numărul de puncte respectiv jocului Darts, acesta se efectuează prin proprietatea *TextOut* a *Canvas*-ului:

*image2.Canvas.TextOut(a+4,b-6,'10');*

*image2.Canvas.TextOut(a+54,b-6,'8');*

La fel s-au evidențiat discurile prin culori deferite, pare – albastre și impare – sure:

*if (i=1) or (i=3) or (i=5) or (i=7) or (i=9) then* 

*image2.Canvas.Brush.Color:= cl3dlight else*

*image2.Canvas.Brush.Color:=clskyblue;*

Pentru e evita punctele din afara cercului, au fost numărate și create doar cele din interiorul cercului mare printr-un ciclu repetitiv.

În dependență de numărul de puncte din fiecare disc, se calculează probabilitatea experimentală prin raportul cazurilor favorabile la cazurile totale (fig. 3-4)

*p1:=j1/n;*

În figura 3 este prezentată simularea unui experiment din 100 de aruncări, iar în figura 4 un experiment din 10000 de aruncări.

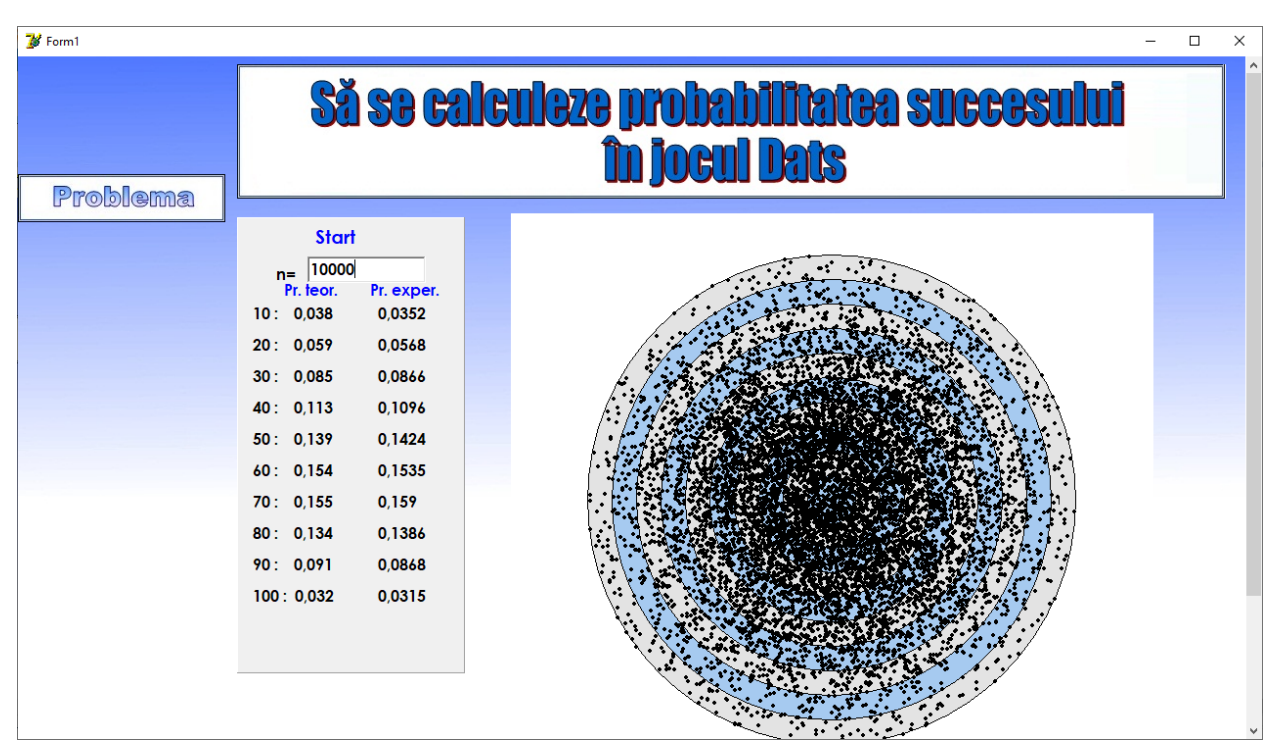

**Figura 4. Simularea jocului DARTS – 10000 de aruncări**

Observăm, cu cât numărul de aruncări este mai mare cu atât eroare dintre probabilitatea teoretică și cea experimentală este mai mica.

## **Bibliografie**

- 1. CIUMAC, P. ș.a. *Teoria probabilităților & elemente de statistică matematică*. Chișinău: Editura "Tehnica" UTM, 2003. 278 p. ISBN 9975-9704-7-8 2.
- 2. MIHOC, I.; FĂTU, C.I. *Calculul probabilităţilor şi statistică matematică.* Cluj Napoca: Casa de editură-Transilvania Press, 2003. 577 p. ISBN: 973-95635-8-9.
- 3. NEAGU, N. *Teoria probabilităților și statistica matematică*, Chișinău: Universitatea Pedagogică de Stat "Ion Creangă", 2023. 137 p. ISBN 978-9975-46-685-1. Disponibil: [http://dir.upsc.md:8080/xmlui/bitstream/handle/123456789/3929/Teoria](http://dir.upsc.md:8080/xmlui/bitstream/handle/123456789/3929/Teoria-probabilitatilor-statist-matematica-Suport-curs.pdf?sequence=1&isAllowed=y)[probabilitatilor-statist-matematica-Suport-curs.pdf?sequence=1&isAllowed=y](http://dir.upsc.md:8080/xmlui/bitstream/handle/123456789/3929/Teoria-probabilitatilor-statist-matematica-Suport-curs.pdf?sequence=1&isAllowed=y) (vizitat 29.09.2023).
- 4. BALMUȘ, I. *Teoria Probabilităţilor şi a Informaţiei în Sistemul de programe Mathematica*, Chișinău: Editura "Tehnica-UTM", 2017. 132 p. Disponibil: http://calc.fcim.utm.md/biblioteca/arhiva/Anul%20I/Semestru%20II/Ma tematici%20Speciale/Teoria%20Probabilitatilor.pdf (vizitat 09.09.2023)